# **Table of contents**

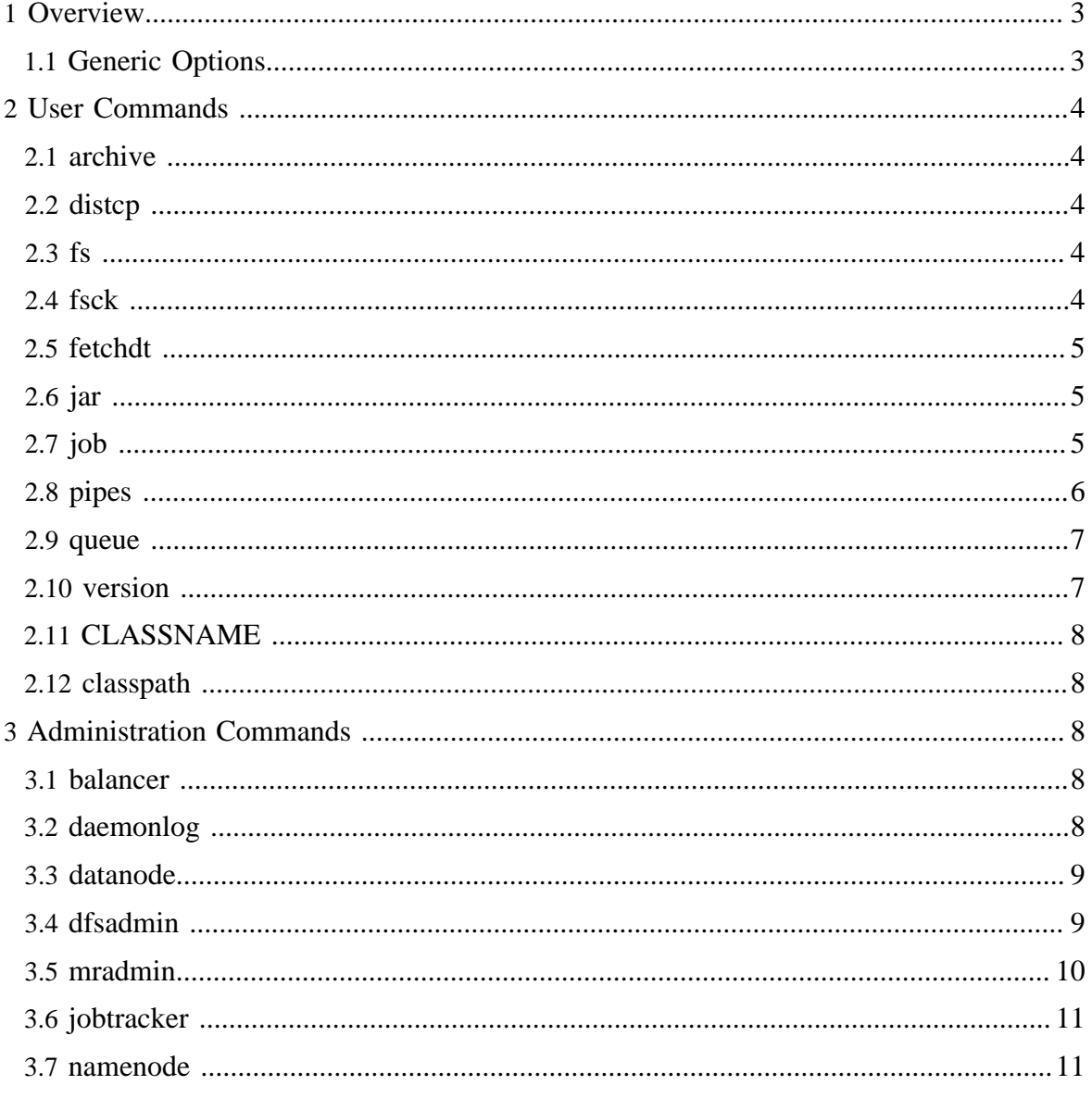

Copyright © 2008 The Apache Software Foundation. All rights reserved.

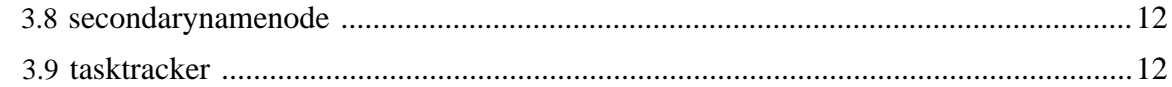

# <span id="page-2-0"></span>**1 Overview**

All hadoop commands are invoked by the bin/hadoop script. Running the hadoop script without any arguments prints the description for all commands.

Usage: hadoop [--config confdir] [COMMAND] [GENERIC\_OPTIONS] [COMMAND\_OPTIONS]

Hadoop has an option parsing framework that employs parsing generic options as well as running classes.

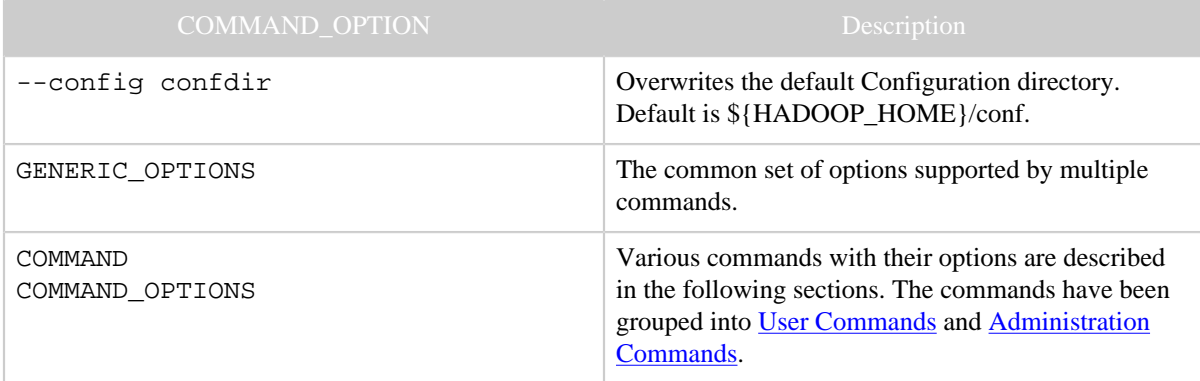

# <span id="page-2-1"></span>**1.1 Generic Options**

The following options are supported by [dfsadmin](commands_manual.html#dfsadmin), [fs,](commands_manual.html#fs) [fsck,](commands_manual.html#fsck) [job](commands_manual.html#job) and [fetchdt.](commands_manual.html#fetchdt) Applications should implement **Tool** to support **GenericOptions**.

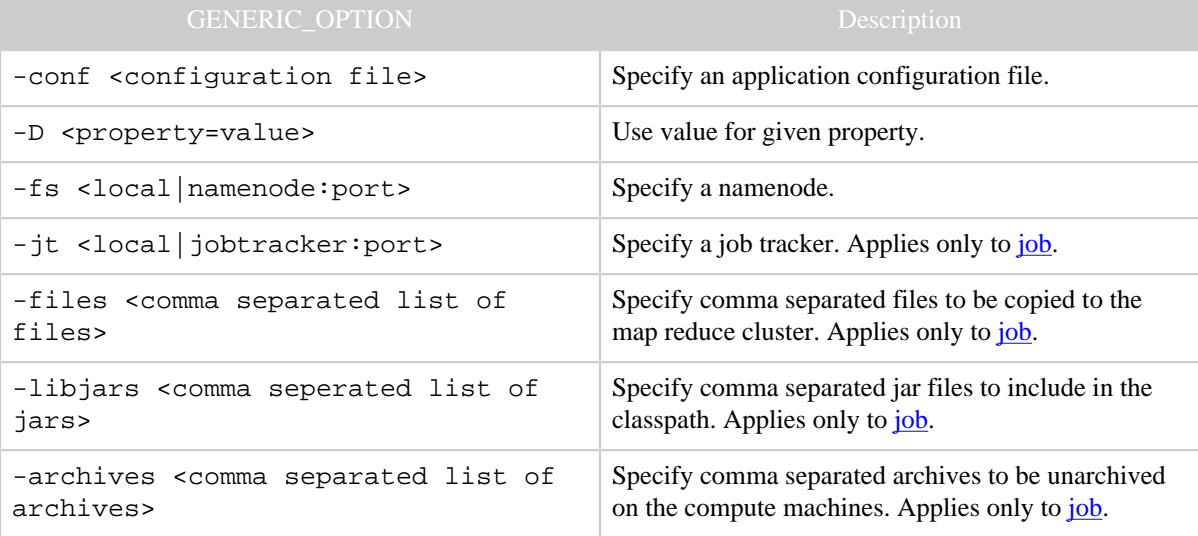

# <span id="page-3-0"></span>**2 User Commands**

Commands useful for users of a hadoop cluster.

# <span id="page-3-1"></span>**2.1 archive**

Creates a hadoop archive. More information can be found at [Hadoop Archives.](hadoop_archives.html) Usage: hadoop archive -archiveName NAME <src>\* <dest>

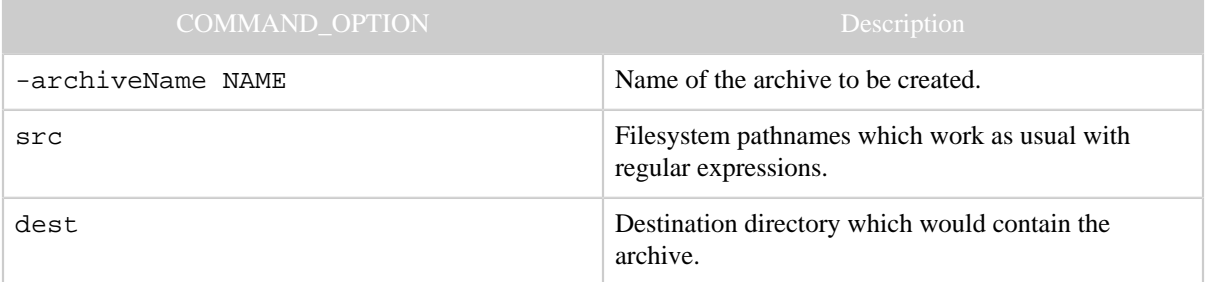

# <span id="page-3-2"></span>**2.2 distcp**

Copy file or directories recursively. More information can be found at **Hadoop DistCp Guide**. Usage: hadoop distcp <srcurl> <desturl>

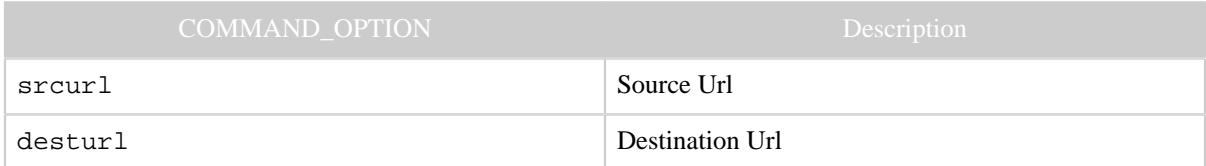

# <span id="page-3-3"></span>**2.3 fs**

Usage: hadoop fs [[GENERIC\\_OPTIONS](commands_manual.html#Generic+Options)] [COMMAND\_OPTIONS]

Runs a generic filesystem user client.

The various COMMAND\_OPTIONS can be found at [File System Shell Guide](file_system_shell.html).

# <span id="page-3-4"></span>**2.4 fsck**

Runs a HDFS filesystem checking utility. See **Fsck** for more info.

```
Usage: hadoop fsck [GENERIC OPTIONS] <path> [-move | -delete |
-openforwrite] [-files [-blocks [-locations | -racks]]]
```
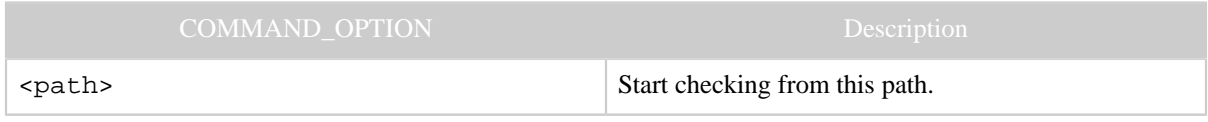

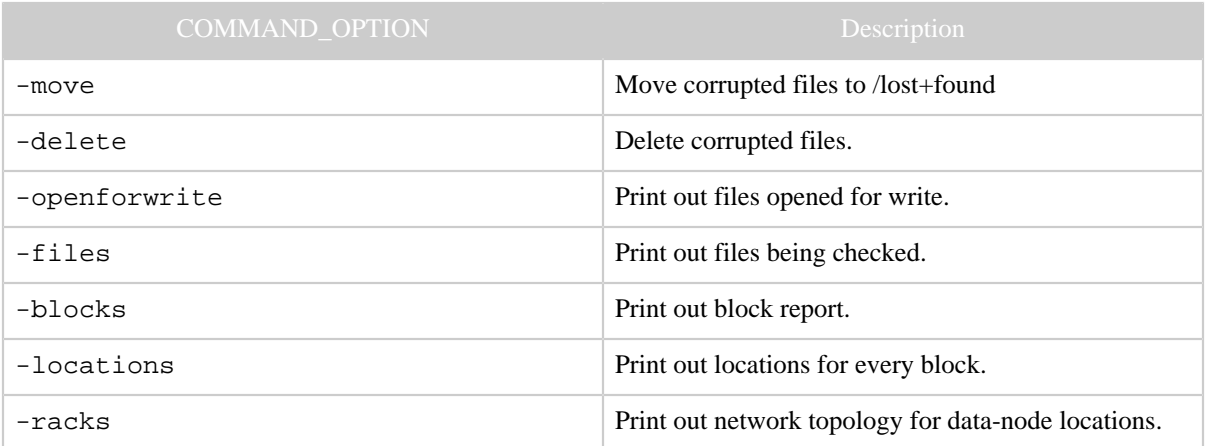

## <span id="page-4-0"></span>**2.5 fetchdt**

Gets Delegation Token from a NameNode. See **[fetchdt](hdfs_user_guide.html#fetchdt)** for more info.

Usage: hadoop fetchdt [[GENERIC\\_OPTIONS](commands_manual.html#Generic+Options)] [--webservice <namenode\_http\_addr>] <path>

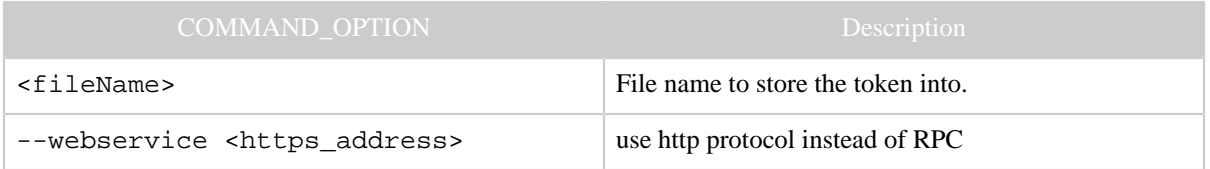

## <span id="page-4-1"></span>**2.6 jar**

Runs a jar file. Users can bundle their Map Reduce code in a jar file and execute it using this command.

Usage: hadoop jar <jar> [mainClass] args...

The streaming jobs are run via this command. Examples can be referred from [Streaming](streaming.html#More+usage+examples) [examples](streaming.html#More+usage+examples)

Word count example is also run using jar command. It can be referred from [Wordcount](mapred_tutorial.html#Usage) [example](mapred_tutorial.html#Usage)

## <span id="page-4-2"></span>**2.7 job**

Command to interact with Map Reduce Jobs.

```
GENERIC_OPTIONS] [-submit <job-file>] | [-
status <job-id>] | [-counter <job-id> <group-name> <counter-
name>] | [-kill <job-id>] | [-events <job-id> <from-event-
#> <#-of-events>] | [-history [all] <jobOutputDir>] | [-list
```
# [all]] | [-kill-task <task-id>] | [-fail-task <task-id>] | [ set-priority <job-id> <priority>]

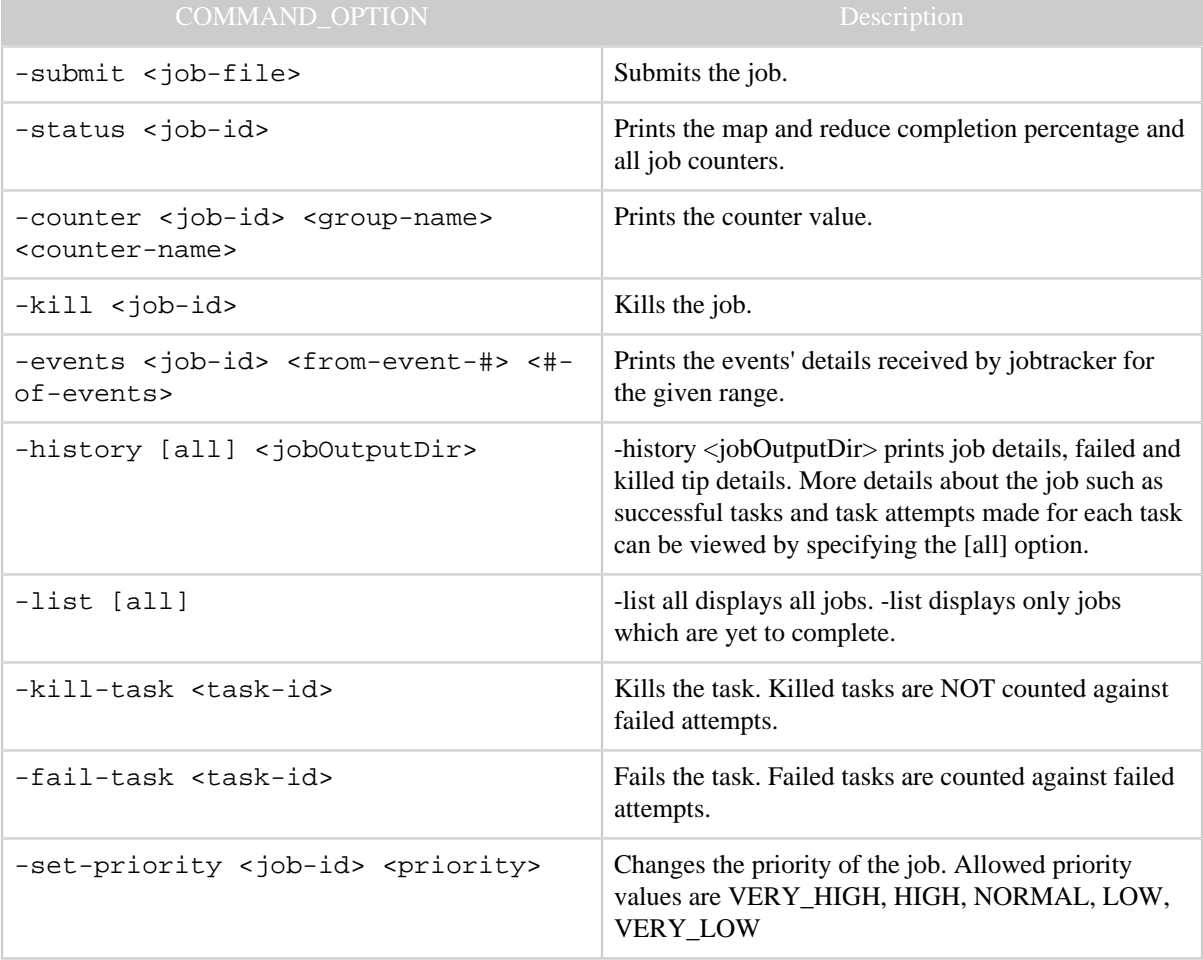

#### <span id="page-5-0"></span>**2.8 pipes**

Runs a pipes job.

```
Usage: hadoop pipes [-conf <path>] [-jobconf <key=value>,
<key=value>, ...] [-input <path>] [-output <path>] [-jar <jar
file>] [-inputformat <class>] [-map <class>] [-partitioner
<class>] [-reduce <class>] [-writer <class>] [-program
<executable>] [-reduces <num>]
```
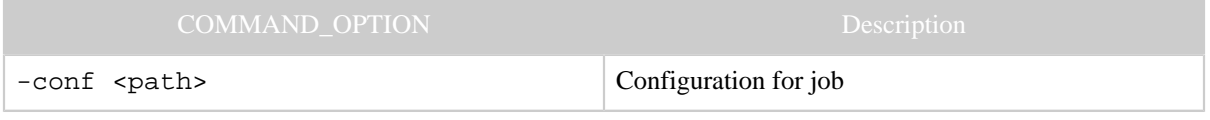

Copyright  $\odot$  2008 The Apache Software Foundation. All rights reserved. **Page 6** 

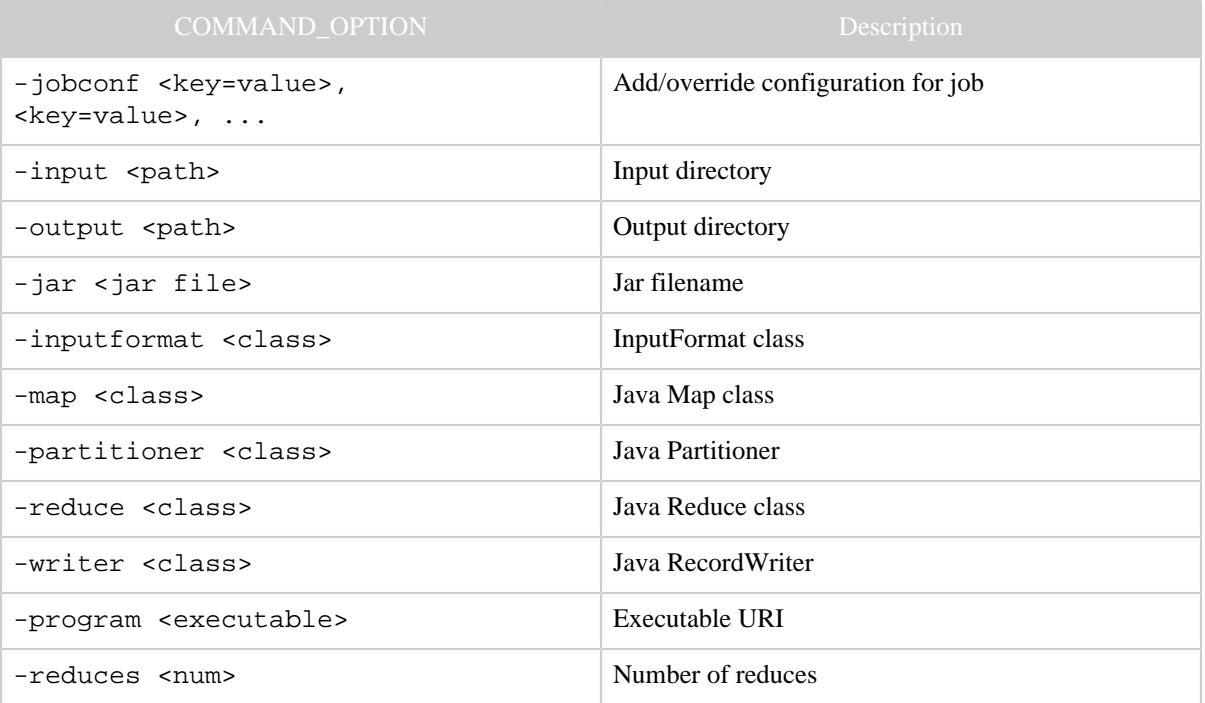

# <span id="page-6-0"></span>**2.9 queue**

# command to interact and view Job Queue information

```
Usage : hadoop queue [-list] | [-info <job-queue-name> [-
showJobs]] | [-showacls]
```
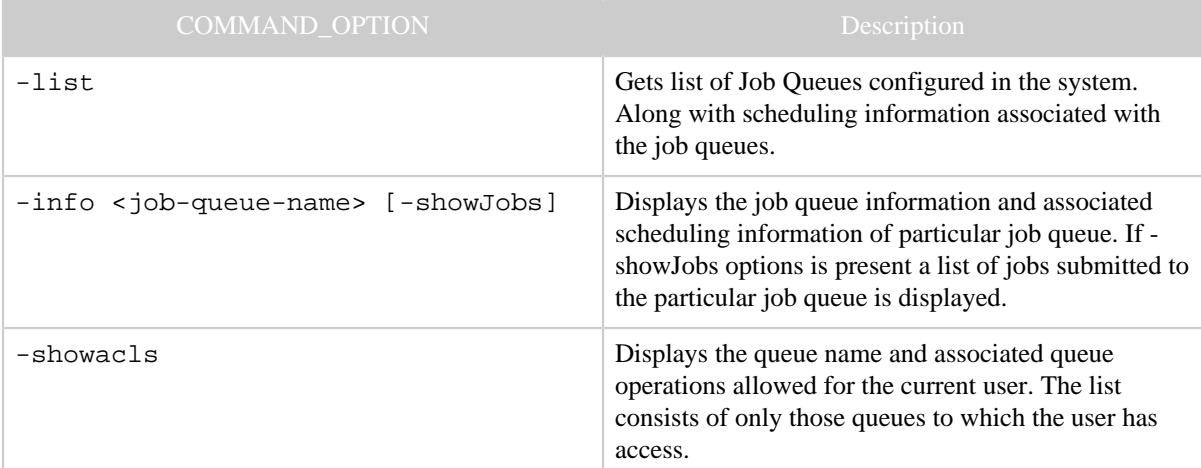

## <span id="page-6-1"></span>**2.10 version**

Prints the version.

Usage: hadoop version

## <span id="page-7-0"></span>**2.11 CLASSNAME**

hadoop script can be used to invoke any class. Usage: hadoop CLASSNAME Runs the class named CLASSNAME.

# <span id="page-7-1"></span>**2.12 classpath**

Prints the class path needed to get the Hadoop jar and the required libraries.

```
Usage: hadoop classpath
```
# <span id="page-7-2"></span>**3 Administration Commands**

Commands useful for administrators of a hadoop cluster.

#### <span id="page-7-3"></span>**3.1 balancer**

Runs a cluster balancing utility. An administrator can simply press Ctrl-C to stop the rebalancing process. See [Rebalancer](hdfs_user_guide.html#Rebalancer) for more details.

Usage: hadoop balancer [-threshold <threshold>]

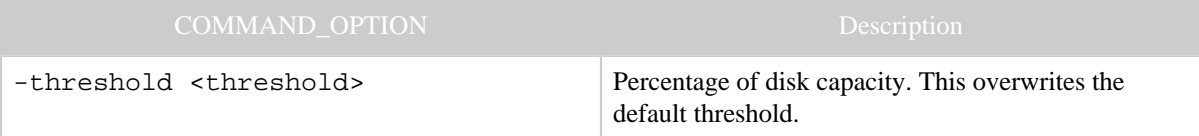

## <span id="page-7-4"></span>**3.2 daemonlog**

Get/Set the log level for each daemon.

```
Usage: hadoop daemonlog -getlevel <host:port> <name>
Usage: hadoop daemonlog -setlevel <host:port> <name> <level>
```
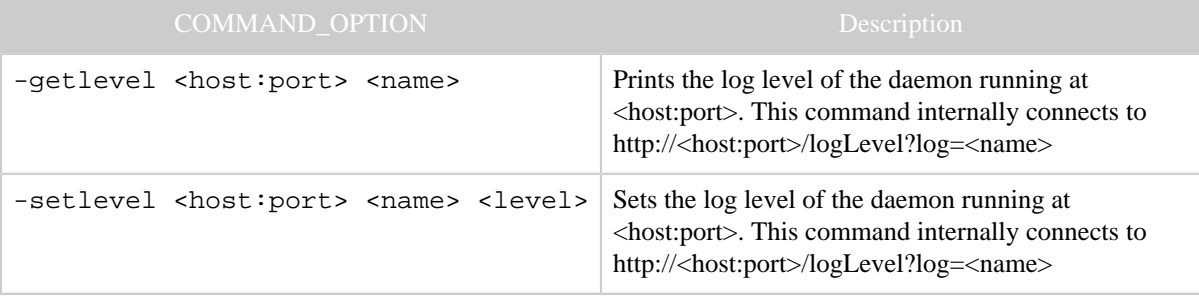

#### <span id="page-8-0"></span>**3.3 datanode**

Runs a HDFS datanode.

Usage: hadoop datanode [-rollback]

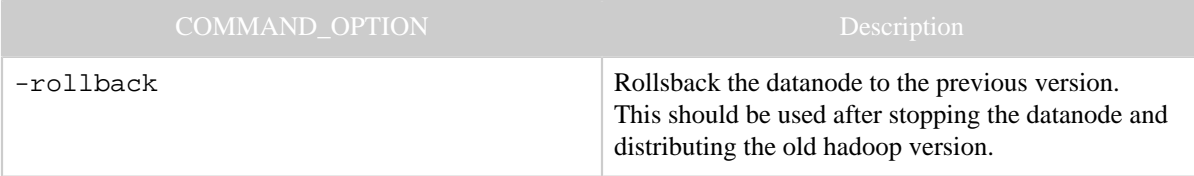

## <span id="page-8-1"></span>**3.4 dfsadmin**

Runs a HDFS dfsadmin client.

```
GENERIC_OPTIONS] [-report] [-safemode
enter | leave | get | wait] [-refreshNodes] [-finalizeUpgrade]
[-upgradeProgress status | details | force] [-metasave
filename] [-setQuota <quota> <dirname>...<dirname>] [-clrQuota
<dirname>...<dirname>] [-help [cmd]]
```
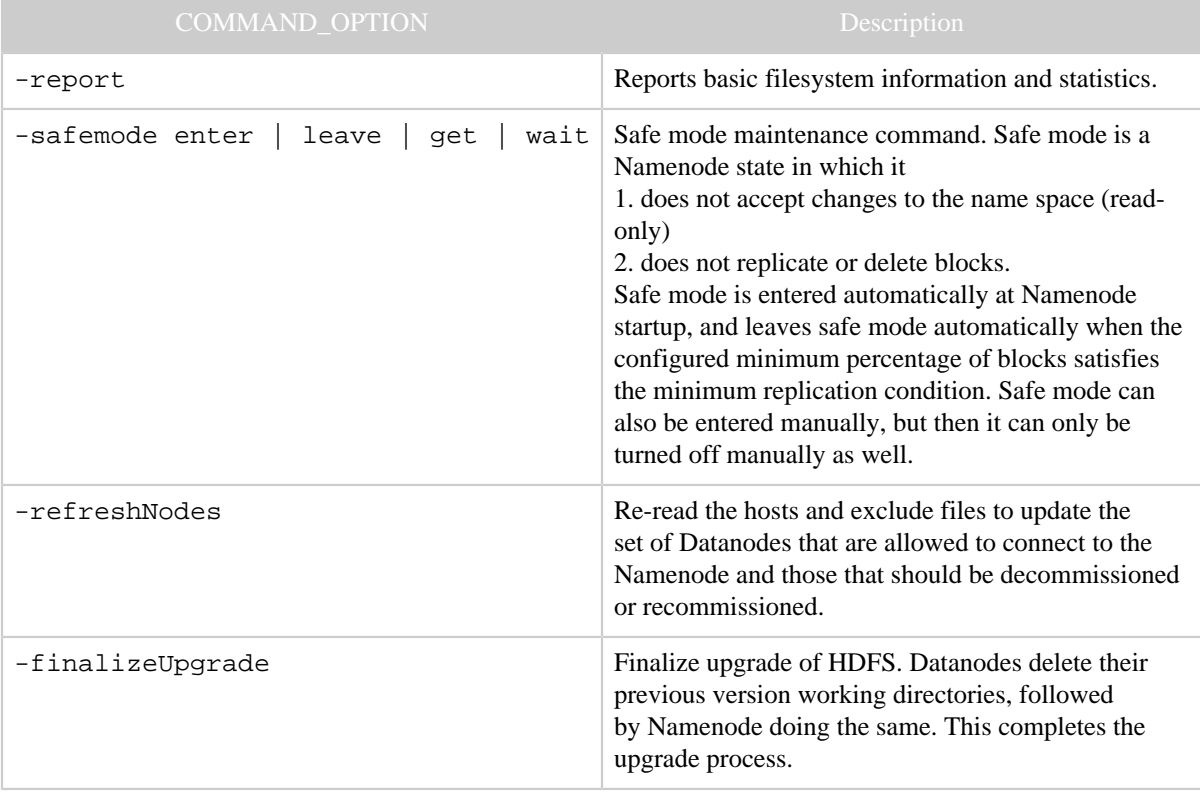

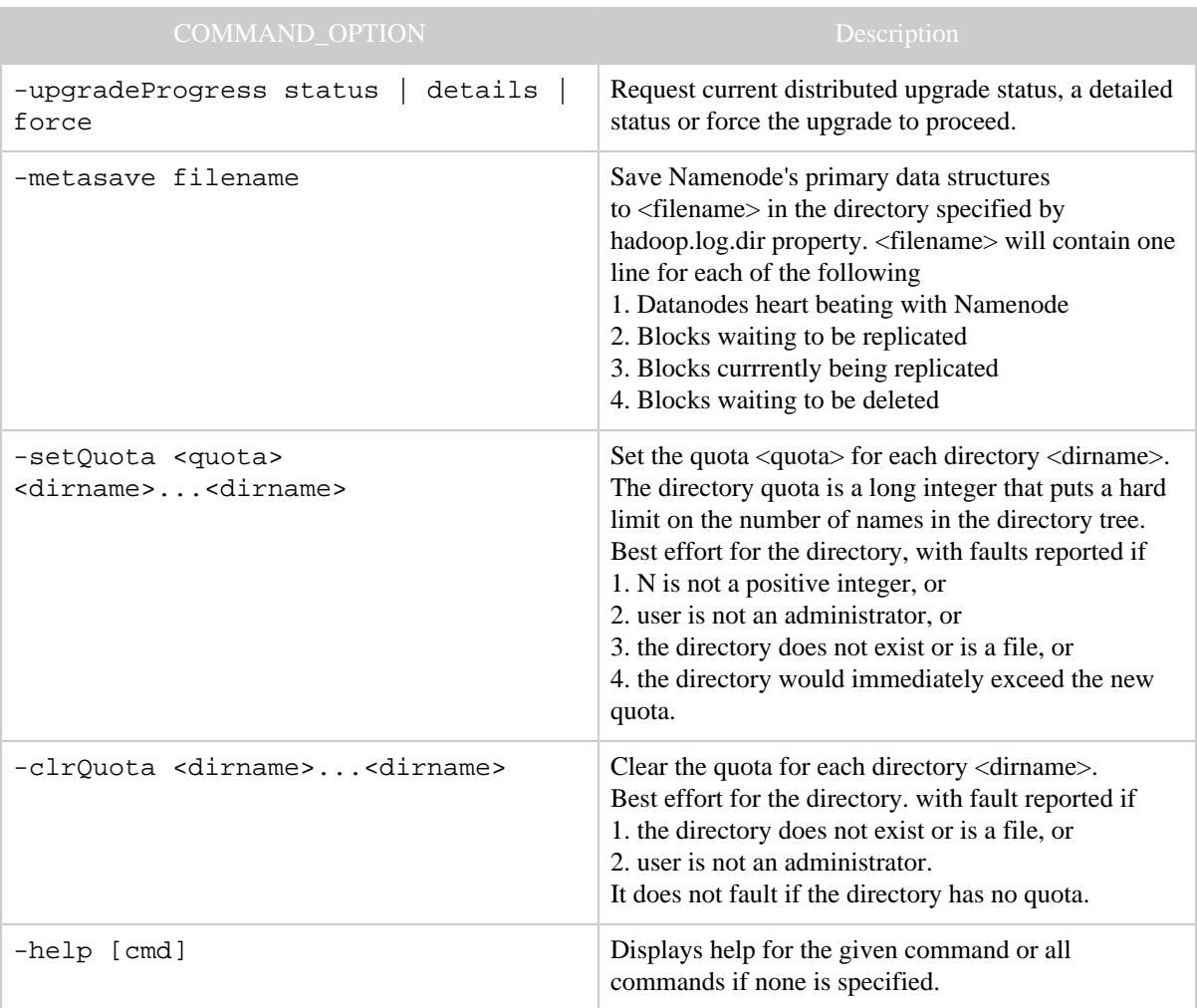

# <span id="page-9-0"></span>**3.5 mradmin**

# Runs MR admin client

Usage: hadoop mradmin [ [GENERIC\\_OPTIONS](commands_manual.html#Generic+Options) ] [-refreshQueueAcls]

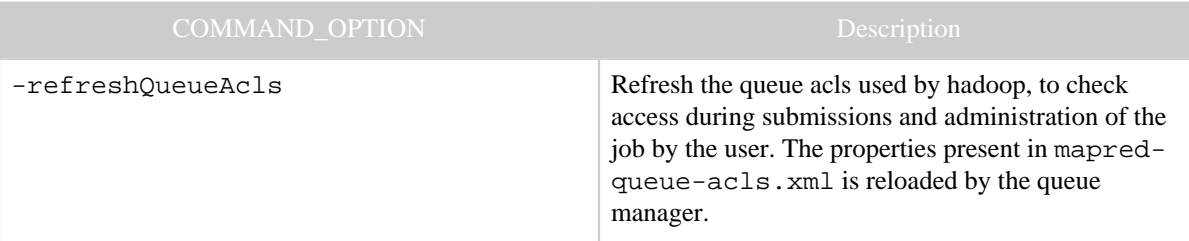

#### <span id="page-10-0"></span>**3.6 jobtracker**

Runs the MapReduce job Tracker node.

Usage: hadoop jobtracker [-dumpConfiguration]

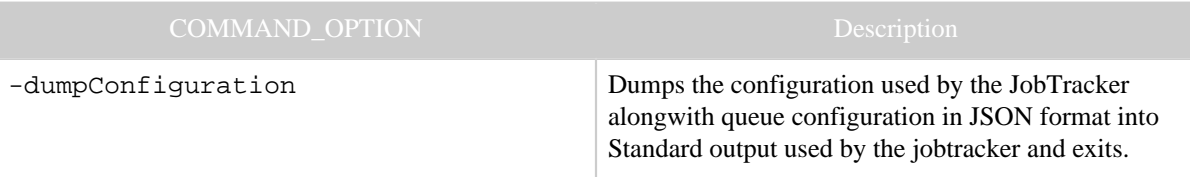

## <span id="page-10-1"></span>**3.7 namenode**

Runs the namenode. More info about the upgrade, rollback and finalize is at [Upgrade](hdfs_user_guide.html#Upgrade+and+Rollback) [Rollback](hdfs_user_guide.html#Upgrade+and+Rollback)

```
Usage: hadoop namenode [-format [-force] [-nonInteractive]] |
[-upgrade] | [-rollback] | [-finalize] | [-importCheckpoint]
```
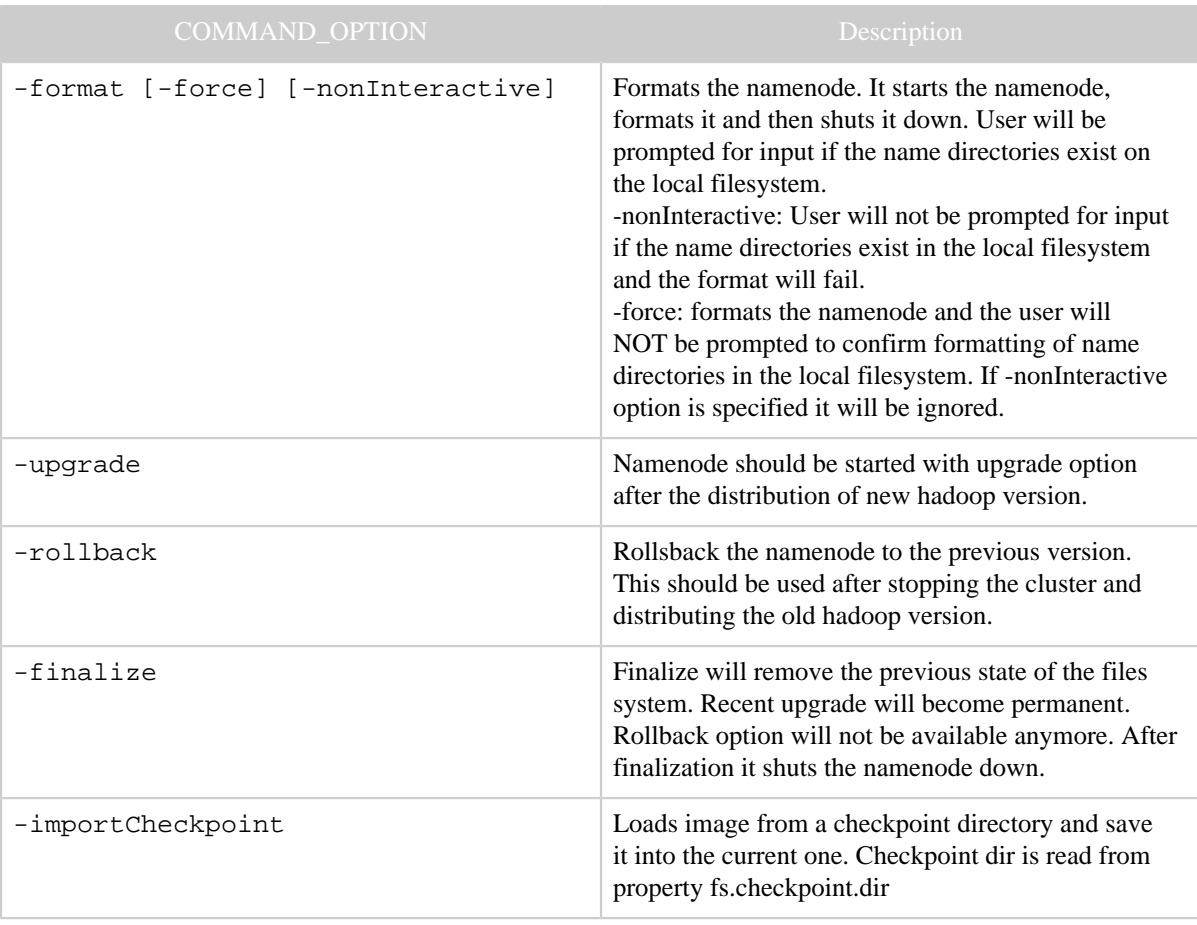

# <span id="page-11-0"></span>**3.8 secondarynamenode**

Runs the HDFS secondary namenode. See [Secondary Namenode](hdfs_user_guide.html#Secondary+Namenode) for more info.

Usage: hadoop secondarynamenode [-checkpoint [force]] | [ geteditsize]

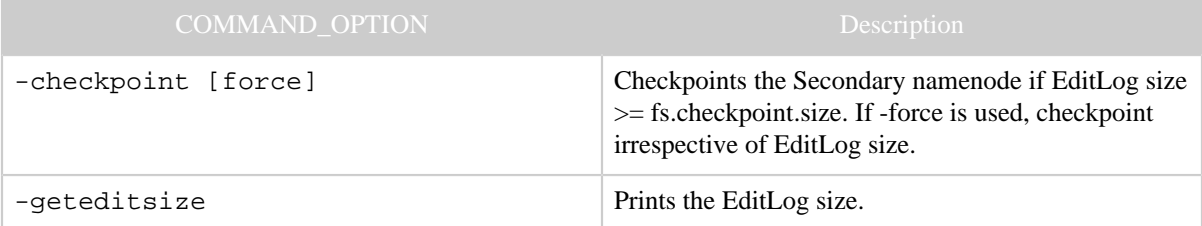

## <span id="page-11-1"></span>**3.9 tasktracker**

Runs a MapReduce task Tracker node.

Usage: hadoop tasktracker